## **Queensway School- Knowledge Organiser Computing Year 4, Term 3**

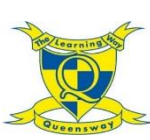

## Computing

## **Key Words**

**Average** – A number expressing the typical value in a set of data. Also known as the mean. It is calculated by dividing the sum of the values in the set by their number.

**Column** – Boxes running vertically in a spreadsheet.

**Spreadsheet** – A computer program that represents data in **cells** in a grid of **rows** and **columns**. Any cell in the grid may contain either data or a formula that describes the value to be inserted based on the values in other cells.

**Budget** – The amount of money available to spend on a project. **Formula** – A group of letters, numbers, or ither symbols which represents a scientific or mathematical rule. The plural for formula is formulae.

**Chart** – A diagram that represents data. Charts include graphs and other diagrams such as pie charts or flowcharts.

**Data** – A collection of information, especially facts or numbers, obtained by observation, questions or measurement to be analysed and used to help decision-making.

**Format Cell** – The way that data is displayed in a cell. For example, using units such as £ or \$.

**Decimal Place** – The position of a digit to the right of a decimal point. In 2Calculate, the number of decimal places to be displayed can be chosen.

**Formula Wizard** – Use the formula wizard or type into the formula bar to create a formula in a cell, this will calculate the value for the cells based upon the value of other cells in the spreadsheet.

**Equals Tool** – Tests whether the entered calculation in the cells to the left of the tool has the correct answer in the cell to the right of the tool. **Line graph** – A line graph is used to display information which can change over time. For example, temperature at different times of the day.

**Random Number Tool** – This tool, when clicked, will generate a random number.

**Spin Tool** – This tool changes a number to the right of it by one each time an arrow is pressed.

**Place Value** – This is the value of each digit within a number. For example, 354, the  $3 = 3$  hundreds, the  $5 = 5$  tens and the  $4 = 4$  ones. **Row** – Boxes running horizontally in a spreadsheet.

**Percentage** – 'per' 'cent' means number of parts per hundred. **Timer** – When placed in the spreadsheet, clicking the timer adds 1 to the value of the cell to its right every second until it is clicked again.

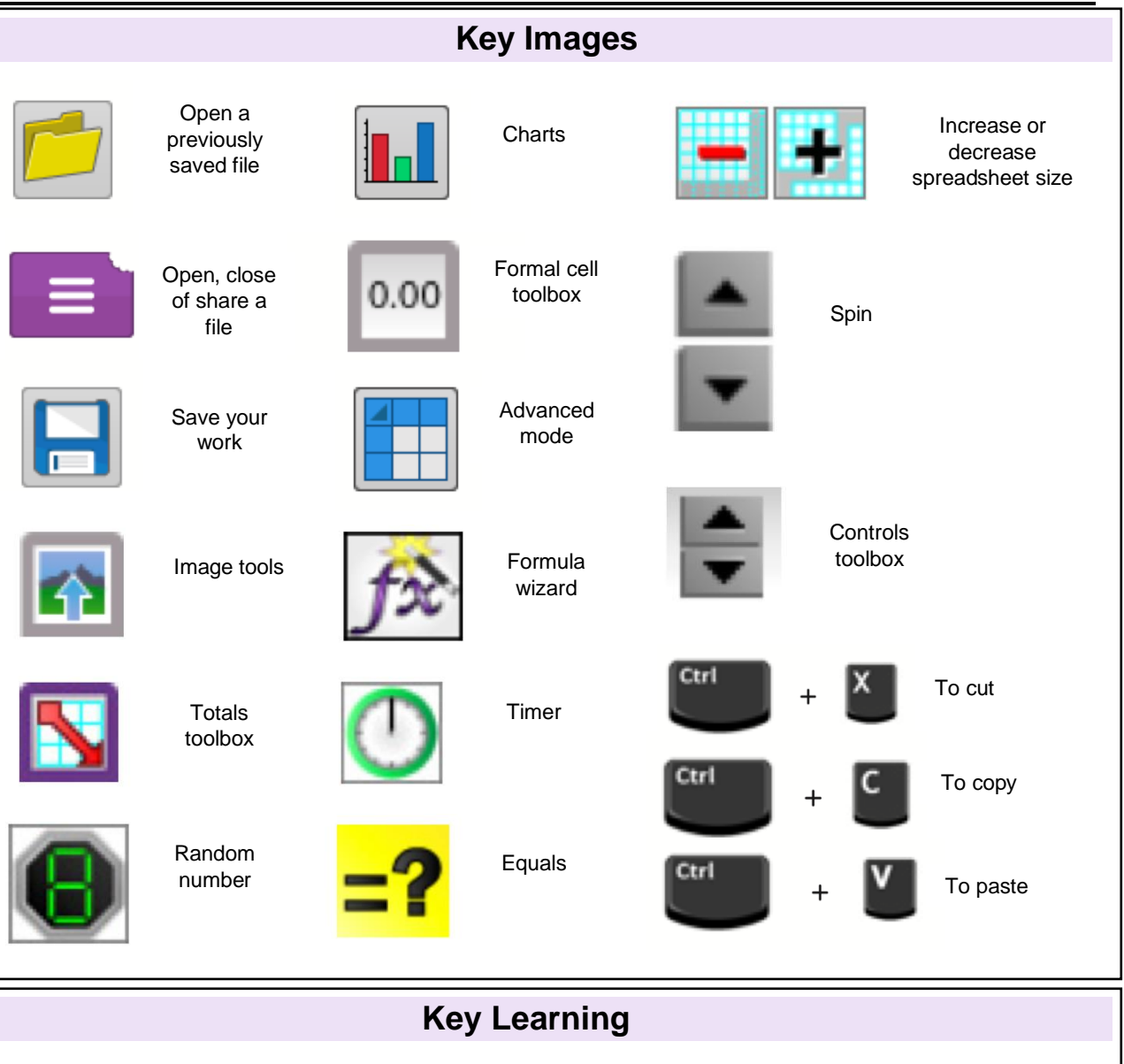

- To format cells as currency, percentage, decimal to different decimal places or fraction.
- To use the formula wizard to calculate averages.
- To combine tools to make spreadsheet activities such as times table tests.
- To use a spreadsheet to model a real-life situation
- To add a formula to a cell to automatically make a calculation in that cell